# **TUTORIAL WEB PARA EL APRENDIZAJE DE LA ASIGNATURA INFORMÁTICA APLICADA A LA CIENCIA Y A LA INDUSTRIA**

## *WEB TUTORIAL FOR LEARNING THE COURSE ON INFORMATICS APPLIED TO SCIENCE AND INDUSTRY*

*Miguel Ángel Bañuelos Saucedo* UNAM, Instituto de Ciencias Aplicadas y Tecnología, México *miguel.banuelos@icat.unam.mx*

*Milagros Pacheco Castañeda* UNAM, Escuela Nacional Preparatoria Plantel 5, México *milagros.pacheco@enp.unam.mx*

*Rebeca Guillermina Villegas Salas* UNAM, Escuela Nacional Preparatoria Plantel 7, México *rebeca.villegas@enp.unam.mx*

**Recepción:** 6/diciembre/2022 **Aceptación:** 24/diciembre/2022

## **Resumen**

Aunque se pueden encontrar diversos tutoriales web sobre programación de Arduino, pueden no estar orientados a la asignatura de Informática aplicada a la ciencia y a la industria. En este artículo, se presenta el desarrollo de un sitio web de autoaprendizaje para apoyar la impartición del curso, basado en la utilización de una tarjeta Arduino. El sitio web consiste en seis módulos que tratan aspectos de programación y de componentes electrónicos. A través del sitio web, los estudiantes pueden encontrar material de apoyo en formato de texto y video, el cual se complementa con secciones de autoevaluación, retos, y prácticas de laboratorio. Resultados preliminares muestran que la mayoría de los estudiantes tienen una opinión positiva del sitio.

**Palabras Clave:** Cursos Arduino, informática aplicada, tarjeta Arduino.

## **Abstract**

*It is possible to find several web tutorials on Arduino programming, but they may not be oriented to the course on Applied informatics to science and industry. In this*  *paper, an autolearning website developed to support the course based on the use of an Arduino board is presented. The website consists of six modules regarding programming as well as electronic components topics. Across the website, students can find supporting text and video material, which is complemented by auto evaluation, challenges, and lab practice sections. Preliminary results show that most of the students have a positive opinion of the website.*

**Keywords:** *Applied informatics, Arduino board, Arduino courses.*

## **1. Introducción**

La asignatura de Informática aplicada a la ciencia y a la industria, que se imparte en último año de la Escuela Nacional Preparatoria, de la Universidad Nacional Autónoma de México, se centra en "generar soluciones aplicadas a problemas de la vida cotidiana", mediante la elaboración de programas para el control de componentes electrónicos [UNAM, 2018]. Este objetivo requiere del acceso a diversas herramientas y conocimientos; por ejemplo, conocimientos de algún lenguaje de programación, conexión y uso de componentes electrónicos, herramientas de programación de microcontroladores, entre otras. En ocasiones, incluso realizar una tarea sencilla de automatización puede requerir de numerosas horas de capacitación. Por otro lado, el número limitado de horas de clase, y el gran número de alumnos por grupo, representan un gran reto para cumplir con los ambiciosos objetivos de la asignatura. De esta manera, resulta indispensable la adopción de estrategias efectivas de aprendizaje fuera del aula. Para ello, se planteó la tarea de desarrollar un sitio web de autoaprendizaje orientado a la temática de la asignatura. Además, se optó por basar el desarrollo de actividades prácticas en el empleo de una tarjeta electrónica Arduino. Una ventaja del uso de esta tecnología es que las sentencias de programación permiten interactuar, a través de diversos componentes electrónicos, con el mundo físico. De esta manera se establecen nuevos mecanismos de representación del conocimiento, que le facilitan al alumno la construcción de sus propios conceptos [Flores, 2019]. En internet se pueden encontrar diversos cursos para aprender a utilizar la tarjeta Arduino [Prometec, 2020], [Del Valle, 2019], [Llamas, 2022], pero que no están

orientados al temario de un curso específico del bachillerato. En particular, no se encontró la existencia de sitios dedicados a la asignatura de Informática aplicada a la ciencia y a la industria. Algunos cursos que abordan la informática industrial resultan orientados a una licenciatura en informática, sistemas o computación. El sitio web, que se desarrolló utilizando WordPress [White, 2016], aporta elementos novedosos en tanto que involucra no solo el aprendizaje de conceptos de programación, si no de elementos de electrónica y de aplicación a sistemas de automatización. Para el desarrollo del sitio web, se tomaron en cuenta diversos tipos de secuencias didácticas [Tejada, 2022], que se complementan con ejercicios de repaso, video-tutoriales, propuestas de retos para que el alumno explore nuevos conocimientos, y un manual de prácticas. Con relación a los elementos de electrónica y programación, se decidió adoptar una tarjeta Arduino como sistema de desarrollo, debido a su gran popularidad, fácil acceso y bajo costo.

Para facilitar el aprendizaje a distancia, el sitio Web puede complementarse con la utilización de Tinkercad [Wild, 2022], sitio web de acceso gratuito, y que permite simular circuitos y sistemas utilizando una tarjeta Arduino. Tinkercad cuenta con la capacidad de simular componentes tales como: sensor de temperatura, sensor ultrasónico, sensor de humedad, detector PIR (*passive infrarred*), potenciómetro, fotorresistencia, zumbador, leds, *display* de 7 segmentos, *display* LCD, motor de corriente directa, servomotor e incluso una *protoboard*. Tinkercad permite que el instructor pueda revisar, en tiempo real y de manera remota, los circuitos y programas desarrollados por los estudiantes. Cuenta con un modo de depuración, del cual no se dispone al utilizar el ambiente de programación IDE del Arduino, en una computadora personal.

El sitio Web desarrollado proporciona entonces los conceptos fundamentales de programación y de manejo de sensores y actuadores, facilitando que el usuario pueda elaborar sistemas de automatización sencillos, los cuales se pueden probar de manera confiable mediante el simulador Tinkercad.

Además del simulador, existe la posibilidad de que los circuitos sean construidos físicamente. Las tarjetas Arduino se han empleado desde hace algunos años como complemento en la impartición de diversos cursos del bachillerato. Durante este tiempo ha sido recurrente el problema del montaje o cableado de los circuitos. Debido a que se requiere saber interpretar diagramas de conexiones, tener habilidades manuales, y muy importante, tiempo para realizar la actividad. Cuando los circuitos armados por los estudiantes tienen algún problema, su revisión representa un reto considerable, sobre todo si se cuenta con un grupo de cincuenta estudiantes y sesiones de 50 o 100 minutos de duración. Por otro lado, algunos estudiantes piensan que ya han hecho bastante con el esfuerzo realizado al montar un experimento [Hodson, 1994], lo cual ocurre cuando aún no ha comenzado la parte más significativa del aprendizaje, que es la toma y análisis de los datos.

De manera complementaria al sitio web, y con la finalidad de facilitar el aprendizaje de los conceptos centrales de la asignatura, se desarrollaron dos módulos escudo para tarjetas Arduino UNO o compatibles. El primero consiste en un *display* led de 7 segmentos y cuatro botones de presión. Puede utilizarse para practicar algunos conceptos básicos de programación, tales como: manejo de lectura y escritura de pines, sentencias condicionales, ciclos iterativos, arreglos y utilización de señales de PWM (*Pulse Width Modulation*). El segundo módulo se denominó DASA (Dispositivo Automatizado de Sensores para Arduino), el cual cuenta con sensores integrados. Ambos son utilizados en las siete prácticas que se presentan en el sitio web. Para los usuarios que no tengan acceso a dichos módulos escudo, se incluyen los diagramas esquemáticos de conexión para montar los circuitos correspondientes.

Se ha observado que uno de los principales factores que dificulta la implementación del programa de estudios, de la asignatura de Informática aplicada a la ciencia y la industria, es la carencia de material didáctico acorde al programa de estudios. La mayoría de los recursos didácticos disponibles, ya sean digitales o impresos, favorecen la adquisición de conocimientos teóricos, pero pocos enfatizan la importancia de su aplicación. Las actividades propuestas por estos recursos no promueven experiencias de aprendizaje integrales e interdisciplinarias, limitando la aplicación de los conocimientos del estudiante en la solución de problemas actuales propios de su entorno. Por otro lado, gran parte de esta información se encuentra en inglés o sus traducciones no son adecuadas, y aunque los alumnos tienen conocimientos del idioma, los tecnicismos propios del área les son difíciles de comprender.

Por ello, se tomó la decisión de comenzar a generar materiales didácticos dirigidos a estudiantes de nivel medio superior, con contenidos vinculados con el programa de estudios de la asignatura de Informática Aplicada a la Ciencia y la Industria de la ENP, que sirvan de apoyo al docente para la impartición de sus clases en modalidad presencial o a distancia.

La propuesta didáctica se fundamenta en el modelo pedagógico del aula invertida, conocida como *Flipped Classroom* en inglés [Bergmann, 2012]. Este modelo surgió de la necesidad de ayudar a los estudiantes que no podían acudir a clases por diversas razones. El docente grababa la clase y después, compartía el video con sus alumnos para que pudieran revisarlo en cualquier momento. La principal diferencia del modelo del aula virtual respecto al modelo de clases tradicional es la reorganización en la distribución de los tiempos asignados a las actividades que se desarrollan dentro y fuera del aula [González, 2016].

En el modelo pedagógico del aula invertida, el docente proporciona materiales de consulta en diferentes formatos, tales como: documentos, videos, y audios, entre otros; para que los alumnos los revisen fuera del horario de clase. El tiempo de clase es destinado entonces a la realización de actividades de aprendizaje, donde los alumnos apliquen los conocimientos adquiridos, se discuta y reflexione sobre el tema en cuestión y se aclaren dudas.

## **2. Métodos**

El desarrollo de un sitio web de autoaprendizaje debe tomar en cuenta no solo los contenidos, sino aspectos estéticos (la apariencia) y de funcionamiento.

## **Contenido educativo del sitio web**

Con respecto al aspecto educativo se intentó incluir material autocontenido, es decir, que incluyera tanto antecedentes, conceptos y ejemplos de aplicación. El objetivo es alcanzar el nivel 2, en el tema 8 de la matriz de habilidades digitales [DGTIC, 2014]. En particular, se consideran los puntos relativos a algoritmos,

lenguajes de programación, simuladores y sensores, así como software específico de apoyo a la enseñanza.

El uso del simulador Tinkercad corresponde a este último caso, ya que el profesor puede realizar un seguimiento de las actividades de todos los alumnos. El uso de simulaciones representa un riesgo nulo de dañar componentes o equipo, por lo que permite que el estudiante desarrolle una mayor confianza al poder corregir rápidamente cualquier error. Por otro lado, la facilidad de hacer ejemplos con diversos sensores también contribuye al mejor aprendizaje del estudiante [Budhai, 2021]. Algunas de las habilidades digitales que se pretenden alcanzar son: analizar un problema para identificar entradas, procesos, soluciones y resultados; usar ciclos iterativos; utilizar estructuras condicionales; y explorar un simulador para comprender su funcionamiento.

#### **Aspecto estético del sitio web**

En el aspecto estético se optó por utilizar una cromática similar a la utilizada en otros sitios de la Escuela Nacional Preparatoria. Se crearon íconos que dan acceso a seis módulos: manual de programación con Arduino, manual de usuario DASA, manual de usuario módulo 7-segmentos, prácticas con el módulo 7-segmentos, prácticas con DASA y simulador Tinkercad, ver figura 1. También se elaboraron íconos para cada una de las secciones del manual de programación con Arduino, de las prácticas y del simulador.

Las secciones de autoevaluación se desarrollaron con la herramienta H5P, la cual se encuentra disponible en las aulas virtuales de la Escuela Nacional Preparatoria de la UNAM. La autoevaluación pretende que los estudiantes identifiquen los elementos principales de aprendizaje y obtengan una retroalimentación no punitiva.

## **Aspectos funcionales**

Se verificó la velocidad de carga de las diferentes páginas en computadoras instaladas en las aulas de la Escuela Nacional Preparatoria y se comprobó que los tiempos eran breves. También se probó que el sitio web se pudiera visualizar mediante navegadores instalados en teléfonos celulares.

## **3. Resultados**

El sitio web se encuentra alojado en la dirección accesible a todo el público interesado: http://132.248.251.218/wpArduino/ y es.

#### **Uso del sitio web**

El método de aprendizaje que se plantea consiste en las siguientes etapas: conocimiento del lenguaje de programación Arduino [Bañuelos, 2017], conocimiento de los componentes, manual de utilización de la tarjeta LED 7 segmentos, manual de utilización de la tarjeta DASA (dispositivo automatizado de sensores para Arduino) y manual de utilización del simulador Tinkercad, figura 1. Con esta última sección, el sitio web permite apoyar cursos presenciales y a distancia.

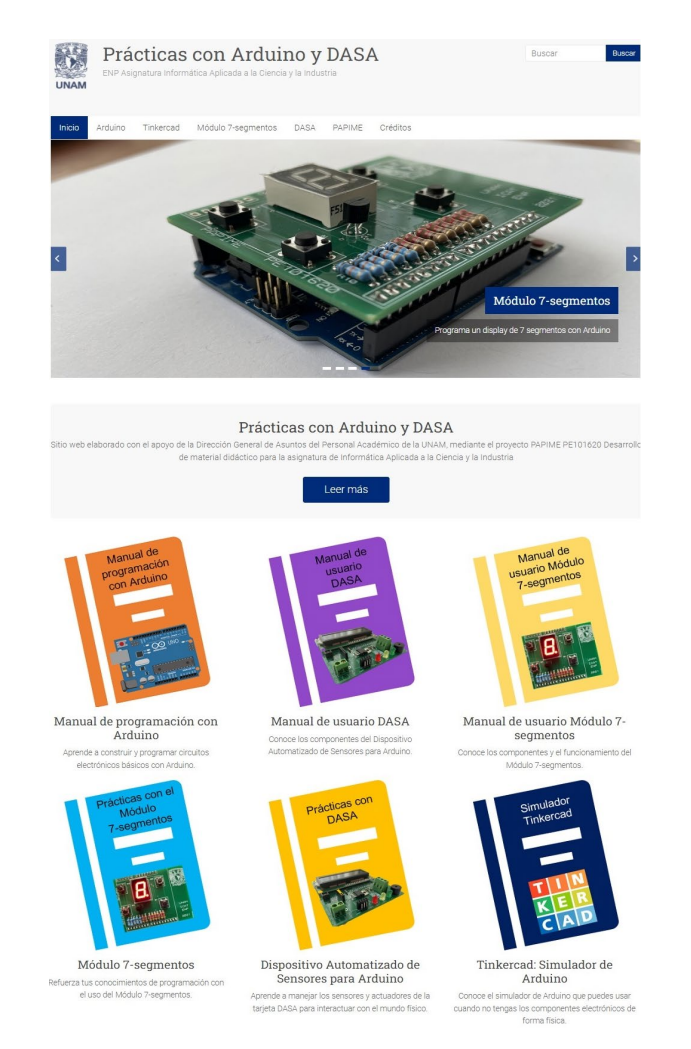

#### Figura 1 Página principal del sitio web.

**Pistas Educativas Vol. 44 -** *ISSN: 2448-847X Reserva de derechos al uso exclusivo No. 04-2016-120613261600-203 http://itcelaya.edu.mx/ojs/index.php/pistas*

## **Tarjetas electrónicas de apoyo**

Se diseñaron dos tarjetas electrónicas. La tarjeta LED 7 segmentos y la tarjeta DASA son módulos escudo, que se insertan en una tarjeta Arduino UNO o similar, y que facilitan el desarrollo de prácticas al evitar o reducir a un mínimo el número de conexiones que los alumnos deben realizar [Bañuelos, 2021]. La tarjeta DASA cuenta con los siguientes dispositivos montados en la placa: sensor de temperatura integrado LM35, fotorresistencia, botón de presión (*push-button*), interruptor óptico de tipo reflexivo CNY70, zumbador pasivo, tres leds (rojo, amarillo y verde) y pantalla LCD de 16 x 2 caracteres.

Adicionalmente, cuenta con bornes y terminales de conexión para acoplar los siguientes componentes: potenciómetro, motor de corriente directa, servomotor de corriente directa, sensor ultrasónico HC-SR04, sensor de presión MPX5700, y sensor de gas de tipo MQx. Por otro lado, la tarjeta LED 7 segmentos utiliza un *display* de cátodo común que está acoplado a un transistor y a una línea de PWM (*Pulse Width Modulation*) del Arduino, por lo que es posible controlar el brillo del *display*. Esta tarjeta también cuenta con cuatro botones de presión, que se pueden utilizar para diversas actividades, tales como contadores, control de incremento o decremento, y otras.

## **Módulos y secciones del sitio web**

Los autores han impartido diversos cursos de capacitación en programación de la tarjeta Arduino y cursos curriculares de la asignatura Informática aplicada a la ciencia y a la industria. Esta experiencia docente permitió definir la lista de temas que son de interés y aquellos que suelen presentar dudas en los estudiantes. Se contempló incluir desde conceptos básicos de circuitos eléctricos (por ejemplo: corriente, voltaje y resistencia), programación y manejo del ambiente de programación (IDE, -*integrated development environment*- de Arduino) y del ambiente de simulación (Tinkercad). El sitio se divide en seis módulos: manual de programación, manual de uso de la tarjeta DASA, manual de uso de la tarjeta *display* de 7-segmentos, prácticas con la tarjeta *display* de 7-segmentos, prácticas con la tarjeta DASA y manual de uso del simulador Tinkercad. En la tabla 1 se enlistan las

28 secciones del manual de programación. Se encuentran clasificadas en antecedentes y manejo de componentes electrónicos (marcadas con fondo verde), y conceptos de programación (marcadas con fondo azul). Las secciones suelen apoyarse del uso de videos con explicaciones detalladas, cuestionarios de autoevaluación y retos para que el estudiante practique y profundice en los conceptos por su propia cuenta. También se incluye bibliografía complementaria como referencia para profesores y alumnos. Los videos se encuentran alojados fuera del servidor del sitio web, en una cuenta de YouTube y tienen licencia de uso Creative Commons.

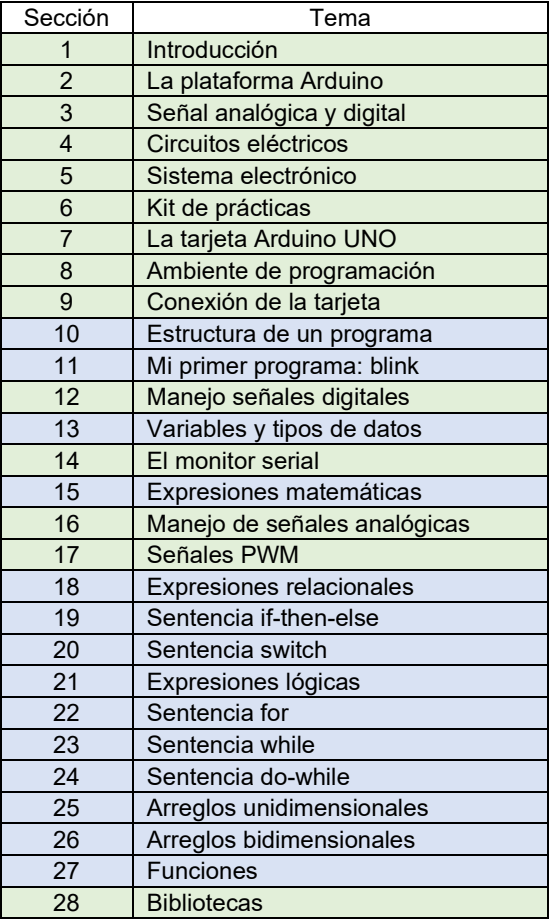

Tabla 1 Secciones del manual de programación con Arduino.

La información proporcionada en las secciones del manual de programación tiene el objetivo de servir como base para que los estudiantes realicen las prácticas incluidas en el módulo respectivo del sitio web. Adicionalmente, se espera que los alumnos puedan desarrollar un proyecto final, donde presenten una solución a un problema de su entorno, tal como lo sugiere el plan de estudios.

Las secciones que se centran en la programación incluyen tópicos que van desde conceptos introductorios, tales como tipos de datos y variables, hasta temas de dificultad intermedia, como manejo de arreglos bidimensionales y funciones.

## **Uso del simulador Tinkercad**

Muchas de las secciones del manual de programación con Arduino incluyen ejercicios prácticos que el estudiante puede realizar, tanto con un circuito físico, como utilizando el simulador Tinkercad. Este simulador proporciona un gran realismo, como ejemplo, si no se conecta adecuadamente un led, aparecerá el mensaje de que se quemó. Por otro lado, los diagramas de conexiones en Tinkercad tienen la apariencia de conexiones reales, es decir que no se basan en símbolos esquemáticos para circuitos electrónicos. Otra ventaja de esta plataforma es que el profesor puede crear una "clase" y de esta manera todos los ejercicios de los alumnos estarán disponibles para su revisión y modificación en tiempo real. Esta función permite que en las clases en línea se pueda lograr una interacción muy cercana a una clase presencial, con la ventaja de que, al revisar el circuito de un alumno, se puede compartir la pantalla y hacerla visible a todos los estudiantes, por lo que pueden aprender de la revisión de ese ejercicio.

## **Prácticas**

El sitio cuenta actualmente con 11 prácticas. Para facilitar el desarrollo de cada una se presenta una lista ilustrada del material, donde cada imagen puede tener asociada una liga a alguna fuente de más información; por ejemplo, un video con una explicación del funcionamiento del componente, figura 2. Los videos se encuentran alojados en YouTube y están configurados para tener una licencia Creative Commons, de tal manera que su reproducción no tenga fines comerciales. En ocasiones también se incluye el listado completo de un programa, pues el uso de ejemplos completos ayuda al alumno a familiarizarse con conceptos básicos de programación y sus aplicaciones.

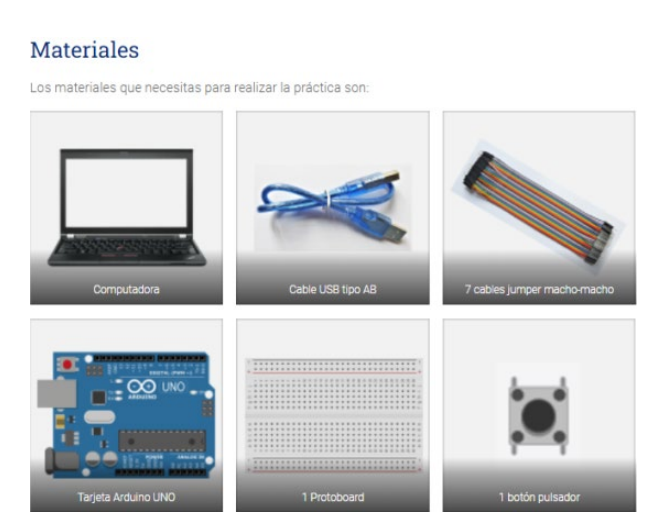

Figura 2 Guía ilustrada de los materiales requeridos para realizar una actividad práctica.

Adicionalmente se pueden encontrar ejemplos de simulación en Tinkercad embebidos en la página Web, que pueden simularse directamente si se cuenta con navegadores como Chrome o Firefox, figura 3. En caso contrario, también se cuenta con la liga externa para llegar al simulador mediante la función copiar y pegar.

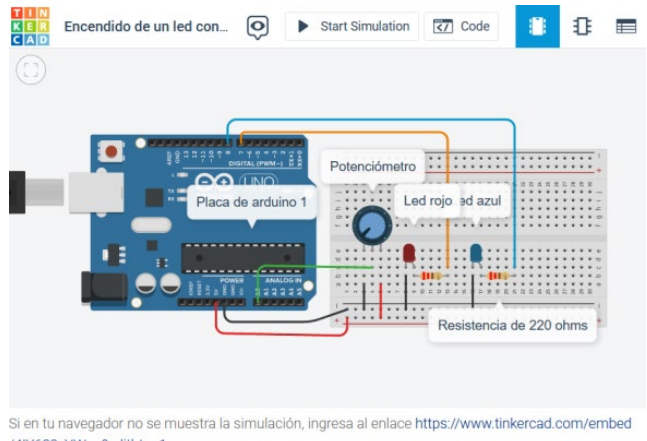

/4IY689vYWau?editbtn=1

Figura 3 Opción de simulación en Tinkercad embebida en el sitio web.

#### **Cuestionarios de autoevaluación**

La autoevaluación es una parte importante del sitio web, ya que permite a los usuarios revisar si han aprendido algunos de los conceptos más importantes. Los cuestionarios de autoevaluación utilizan reactivos de cuatro tipos: arrastrar y soltar de entre una lista de opciones (Figura 4), contestar verdadero o falso, selecciona la

respuesta correcta (Figura 5), o rellenar las palabras que faltan, figura 6. Los cuestionarios se pueden contestar en repetidas ocasiones, de tal manera que el estudiante puede ir corrigiendo sus errores y repasando su aprendizaje.

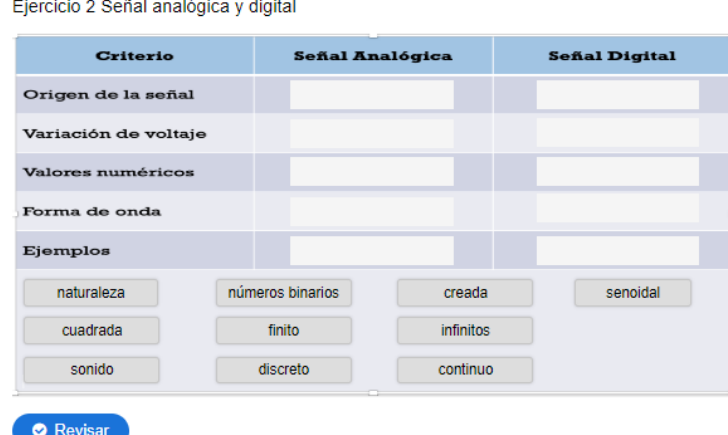

Figura 4 Ejemplo de cuestionario de autoevaluación tipo: arrastrar y soltar.

¿Cuál es la característica pricipal de la sentencia while?

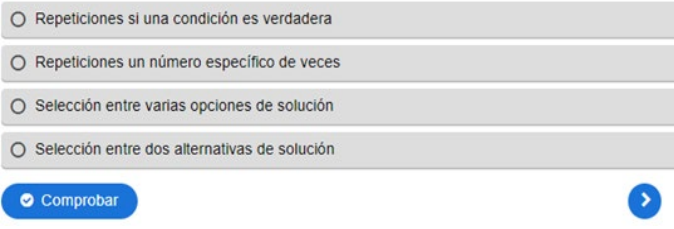

Figura 5 Ejemplo de pregunta de autoevaluación tipo: selecciona la respuesta correcta.

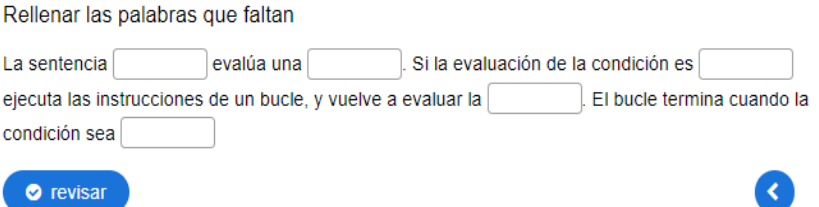

Figura 6 Ejemplo de pregunta de autoevaluación tipo: rellena las palabras faltantes.

Como parte del proceso de evaluación del material didáctico desarrollado, se aplicó una encuesta a un grupo del Plantel 7 de la ENP, para indagar sobre la experiencia de aprendizaje de los alumnos al utilizar el Manual de Programación con Arduino.

En esta evaluación se contemplaron las primeras diez lecciones del sitio Web. Dicha encuesta se hizo con la herramienta Kahoot y se aplicó durante una sesión virtual en Zoom donde los alumnos, mediante su dispositivo móvil, daban su opinión con una palabra o frase corta, respecto a cada elemento del manual. Se pidió su opinión sobre los materiales de consulta y los resultados se muestran en la nube de palabras, figura 7a. La opinión sobre las actividades de aprendizaje, los cuestionarios de autoevaluación, y el tiempo asignado a las actividades, se muestran en figuras 7b, 7c y 7d, respectivamente.

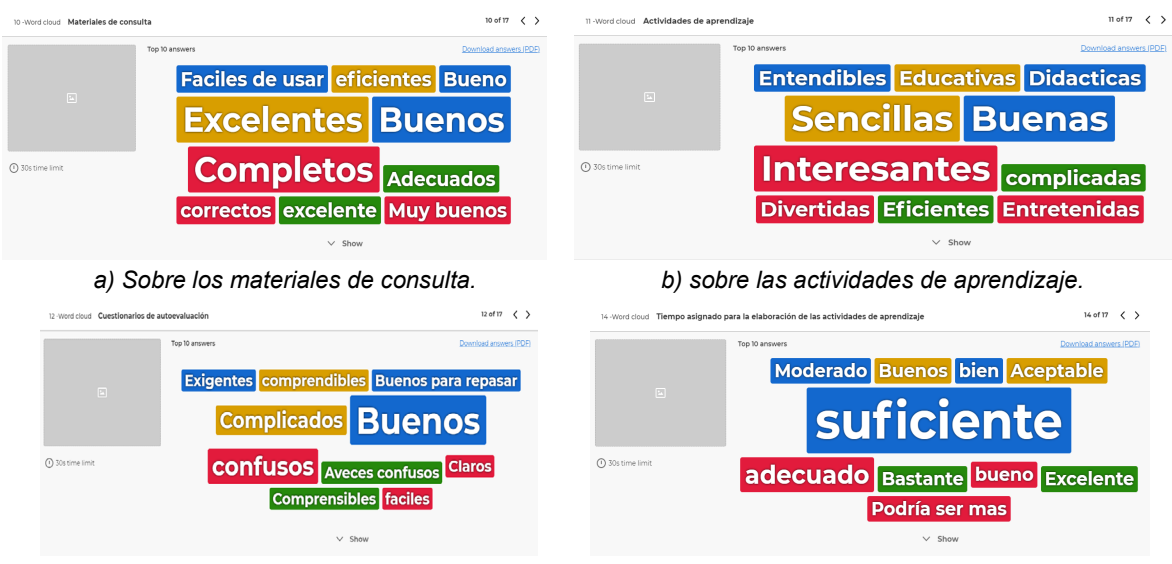

 *c) sobre los cuestionarios de autoevaluación. d) sobre el tiempo asignado a las actividades.* Figura 7 Opinión de los alumnos.

## **4. Discusión**

Las tarjetas Arduino se emplean en cursos de formación preuniversitaria, tales como Física, Informática, y otros. Son útiles para motivar el trabajo en equipo de los estudiantes, y la solución de problemas de aplicación mediante diferentes concursos, talleres y conferencias. La amplia gama de sensores y actuadores, el disponer de un lenguaje y ambiente de programación de uso libre, el bajo costo de las tarjetas y los abundantes ejemplos de aplicación que se encuentran en internet, han contribuido a la amplia difusión de esta tecnología. Sin embargo, el hecho de que haya una gran cantidad de información disponible en plataformas electrónicas puede hacer que el camino de aprendizaje sea más largo, si no se cuenta con una

guía adecuada. El sitio web que se ha desarrollado pretende ser una guía autocontenida para el aprendizaje de conceptos de programación, y al mismo tiempo, de componentes electrónicos. El estudiante puede revisar el contenido a su propio ritmo, donde los videos permiten repetir conceptos que no quedaron claros o hacer una pausa para analizar los temas presentados. Las herramientas de autoevaluación le permiten al estudiante conocer el grado de aprovechamiento que ha tenido en la revisión de los materiales. El sitio web contiene también retos para que el estudiante entusiasta pueda extender los conocimientos adquiridos. Así mismo, en el sitio web se encuentran prácticas de laboratorio, donde se proponen experimentos que son un ejemplo del tipo de problemas de aplicación. Para hacer más atractivo el sitio, se puso énfasis en el diseño de íconos y otros elementos gráficos. Mediante una encuesta, se encontró que los alumnos opinaron que los materiales del sitio web son buenos, excelentes y completos. Así mismo, los estudiantes consideraron que las actividades de aprendizaje son sencillas, buenas e interesantes. Por otro lado, los encuestados opinaron que los cuestionarios de autoevaluación son buenos, aunque algunos pensaron que son complicados o confusos. Esto último puede deberse a que no estaban familiarizados con la mecánica de las secciones de autoevaluación. Finalmente, la mayor parte de los alumnos pensaron que a las actividades se les asignó un tiempo suficiente.

## **5. Conclusiones**

Se ha presentado el desarrollo de un sitio web de apoyo a la enseñanza de la asignatura de Informática aplicada a la ciencia y a la industria. El sitio web cuenta con seis módulos que explican conceptos de programación y de componentes electrónicos, entre los que se incluye el uso de dos tarjetas escudo, las cuales se pueden utilizar con tarjetas Arduino UNO o similares. De los seis módulos, el más extenso es el relativo a la programación con Arduino, el cual consta de 28 secciones. El sitio web es una guía de autoaprendizaje que cuenta con explicaciones tanto en texto como en videos. Además, tiene ejercicios, secciones de autoevaluación y prácticas de laboratorio.La página web fue utilizada para apoyar la impartición de la asignatura en modalidad en-línea, y muchos estudiantes realizaron comentarios positivos respecto a la calidad del contenido, las actividades de aprendizaje, los cuestionarios de autoevaluación y el tiempo asignado a las actividades. Aunque abunda la información sobre Arduino en plataformas electrónicas, no se encontró un sitio web con las características del aquí presentado, por lo que se considera como una aportación original a la enseñanza de la asignatura de Informática aplicada a la ciencia y a la industria.El trabajo presentado puede servir también como apoyo al aprendizaje de la programación con Arduino y ser aplicado a otras asignaturas.

Como trabajo a futuro se contempla la utilización de las tarjetas escudo y las prácticas, lo cual se podrá realizar una vez que se reanuden las clases presenciales en la Escuela Nacional Preparatoria de la UNAM.

## **6. Bibliografía y Referencias**

- [1] Bañuelos, M.A. Tutorial sobre Arduino. Universidad Nacional Autónoma de México, 2017: https://www.rua.unam.mx/portal/recursos/ficha/85002/tutorialsobre-arduino.
- [2] Bañuelos, M.A., Pacheco, M., & Villegas, R.G. Módulos escudo para la enseñanza de Informática Aplicada a la Ciencia y a la Industria con Arduino, SOMI XXXV Congreso de Instrumentación, 1–12, 2021.
- [3] Bergmann, J., & and Sams, A. Flip your classroom. Reach every student in every class every day. International Society for Technology in Education, 2012.
- [4] Budhai, S., & Skipwith, K. Best Practices in Engaging Online Learners Through Active and Experiential Learning Strategies. Taylor & Francis (Best Practices in Online Teaching and Learning), 2021.
- [5] DGTIC. Matriz de habilidades digitales, (2014). Disponible en: http://www.educatic.unam.mx.
- [6] Flores, F., Gallegos, L., & Calderón, E. Enseñar y aprender ciencias en el bachillerato: un enfoque multirrepresentacional. Santillana Bachillerato, 2019.
- [7] Merla, A., & Yañez, C. El aula invertida como estrategia para la mejora del rendimiento académico, Revista mexicana de bachillerato a distancia, 8(16), 68–78, 2016.
- [8] Hodson, D. Hacia un enfoque más crítico del trabajo de laboratorio, Investigación y experiencias didácticas, 12(3), 299–313, 1994.
- [9] Llamas, L. Tutoriales de Arduino, (2022): https://www.luisllamas.es/ tutorialesde-arduino/.
- [10]Prometec. Tutoriales de Arduino, (2020): https://www.prometec.net/indicetutoriales/.
- [11]UNAM. Programa de la asignatura Informática aplicada a la ciencia y a la industria. Universidad Nacional Autónoma de México, 2018.
- [12]Del Valle, L. Curso de Arduino aprende a programar desde cero, (2019).: https://programarfacil.com/blog/arduino-blog/curso-de-arduino/.
- [13]Tejada Fernández, J. Claves para la selección y diseño de estrategias metodológicas y secuencias didácticas en educación superior, Roteiro v. 47 jan./dez. 1-12, 2022.
- [14] White, J. (editor). Word Press for beginners. Imagine Publishing Ltd, 2016.
- [15]Wild, J. Arduino Projects with Tinkercad: designing and programming Arduinobased electronic projects using Tinkercad. Independent publisher, 2022.